# Lesson I2C

- I<sup>2</sup>C (Inter-Integrated Circuit)
- [Lab Assignment: I2C Slave Driver](#page-14-0)
- [Lab Assignement \(in c\): I2C Slave](#page-18-0)

# <span id="page-1-0"></span>I²C (Inter-Integrated Circuit)

## What is  $12C$

I2C is pronounced "eye-squared see". It is also known as "TWI" because of the initial patent issues of this BUS. This is a popular, low throughput (100-1000Khz), half-duplex BUS that only uses two wires regardless of how many devices are on this BUS. Many sensors use this BUS because of its ease of adding to a system.

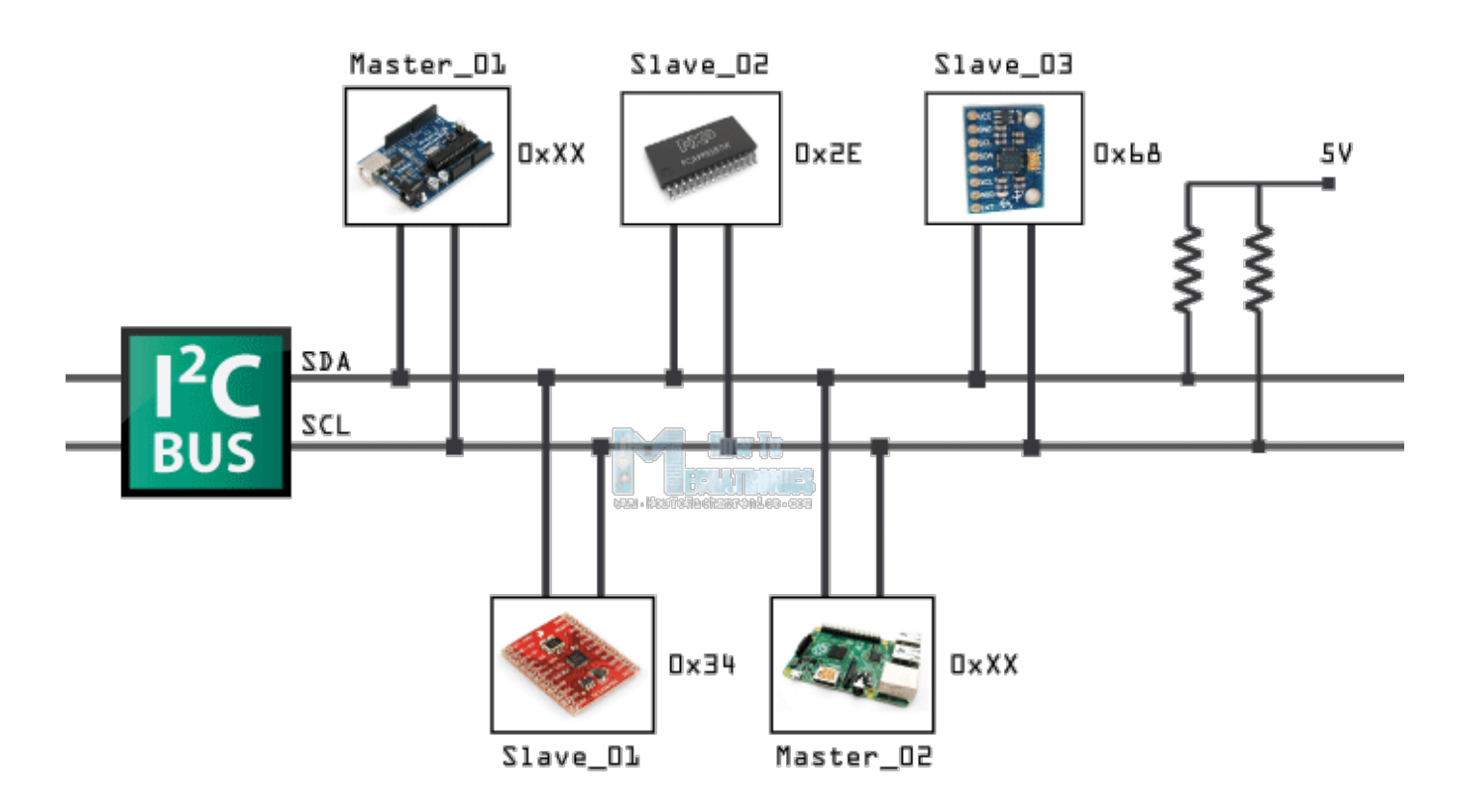

Figure x. of some devices connected up to an I2C bus

## Pins of I2C

There are two pins for I2C:

- **SCL**: Serial clock pin
- **SDA**: Serial data pin

The **clock** line is usually controlled by the Master with the exception that the slave may pull it low to indicate to the master that it is not ready to send data.

The **data** line is bi-directional and is controlled by the Master while sending data, and by the slave when it sends data back after a repeat-start condition described below.

## Open-Collector/Open-Drain BUS

I2C is an open-collector BUS, which means that no device shall have the capability of internally connecting either SDA or SCL wires to power source. The communication wires are instead connected to the power source through a "pull-up" resistor. When a device wants to communicate, it simply lets go of the wire for it to go back to logical "high" or "1" or it can connect it to ground to indicate logical "0". This achieves safe operation of the bus (no case of short circuit), even if a device incorrectly assumes control of the bus.

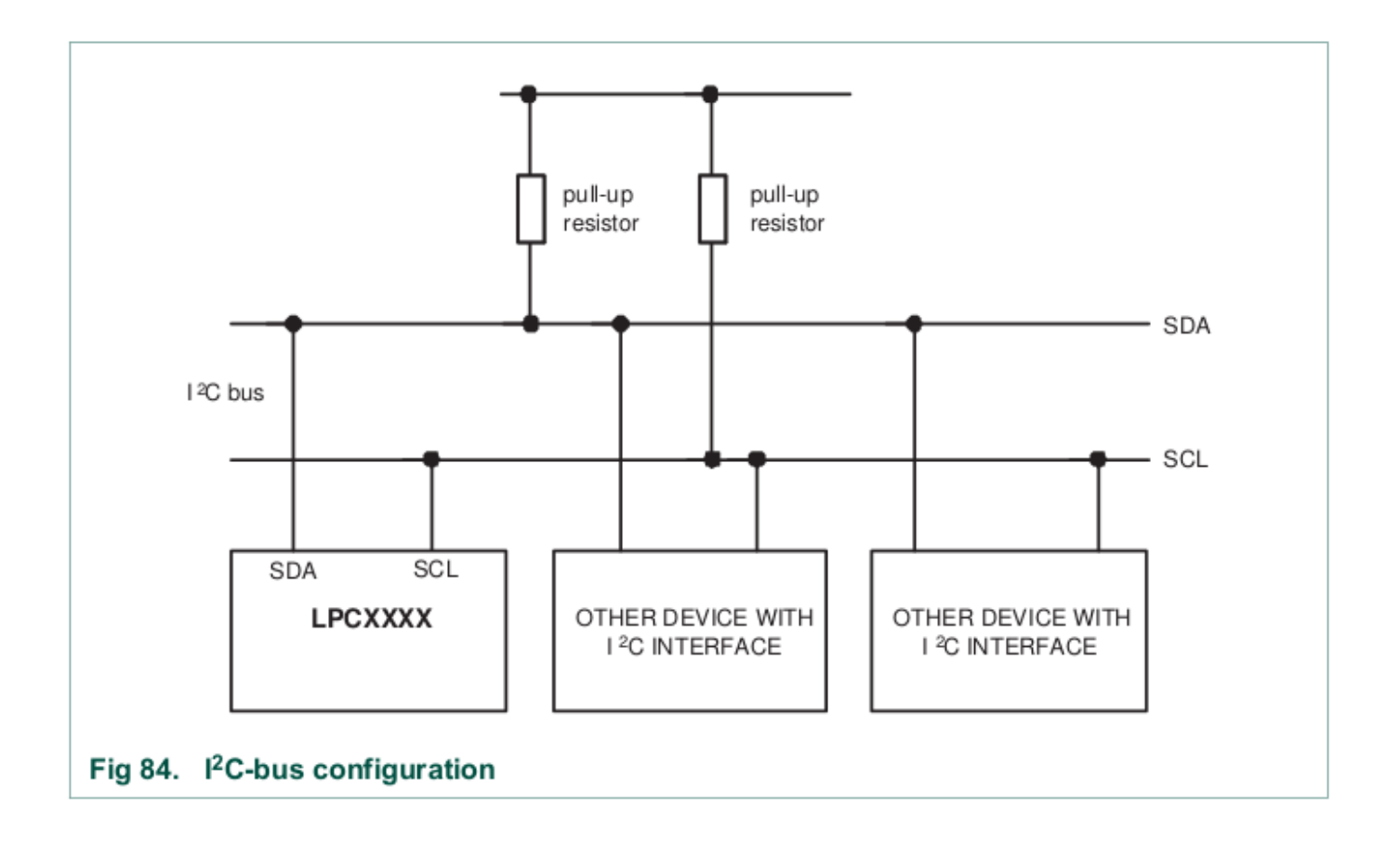

Figure x. Devices connected to I2C bus.

Figure x. I2C device pin output stage.

#### Pull-up resistor

Using a smaller pull-up can acheive higher speeds, but then each device must have the capability of sinking that much more current. For example, with a 5v BUS, and 1K pull-up, each device must be able to sink 5mA.

[Try this link,](http://www.falstad.com/circuit/circuitjs.html?cct=$+3+0.000005+10.20027730826997+50+5+50
172+352+200+352+152+0+6+5+5+0+0+0.5+Voltage
r+352+240+352+304+0+1000
g+352+368+352+384+0
c+352+304+352+368+0+0.00001+0
S+384+304+432+304+0+1+false+0+2
w+352+240+352+200+0
w+352+304+384+304+0
w+432+320+432+368+0
w+432+368+352+368+0
o+6+64+0+4098+0.0000762939453125+0.025+0+2+6+3
) and if the link doesn't work, import this into the circuit simulator:

```
$ 3 0.000005 10.20027730826997 50 5 50
172 352 200 352 152 0 6 5 5 0 0 0.5 Voltage
r 352 240 352 304 0 1000
g 352 368 352 384 0
c 352 304 352 368 0 0.00001 0
S 384 304 432 304 0 1 false 0 2
w 352 240 352 200 0
w 352 304 384 304 0
w 432 320 432 368 0
w 432 368 352 368 0
o 6 64 0 4098 5 0.025 0 2 6 3
```
# Why Use I<sup>2</sup>C

#### Pros

- **IO/Pin Count:**
	- $\circ$  2 pins bus regardless of the number of devices.
- **Synchronous:**
	- <sup>o</sup> No need for agreed timing before hand
- **Multi-Master**
	- Possible to have multiple masters on a I2C bus
- **Multi-slave:**
	- 7-bit address allows up to an absolute maximum of 119 devices (because 8 addresses are reserved)
	- $\circ$  You can increase this number using I<sup>2</sup>C bus multiplexers

#### Cons

- **Slow Speed:** 
	- Typical I2C devices have a maximum speed of 400kHz
	- o Some devices can sense speeds up to 1000kHz or more
- **Half-Duplex:**
	- $\circ$  Only one device can talk at a time
- **Complex State Machine:**
	- $\circ$  Requires a rather large and complex state machine in order to handle communication
- **Master Only Control:**
	- $\circ$  Only a master can drive the bus
	- Exception to that rule is that a slave can stop stop the clock if it needs to hold the master in a wait state
- **Hardware Signal Protocol Overhead**
	- o This protocol includes quite a few bits, not associated with data to handle routing and handshaking. This slows the bus throughput even further

# Protocol Information

I2C was designed to be able to read and write memory on a slave device. The protocol may be complicated, but a typical "transaction" involving read or write of a register on a slave device is simple granted a "sunny-day scenario" in which no errors occur.

I2C at its foundation is about sending and receiving bytes, but there is a layer of unofficial protocol about how the bytes are interpreted. For instance, for an I2C write transaction, the master sends three bytes and 99% of the cases, they are interpreted like the following:

- <sup>1.</sup> I2C Slave Device Address (required first byte in I2C protocol) slave address
- 2. Device Register [r]
	- For I2C standard, this is just a plain old byte, but 99% of the devices treat this as their "register address"
	- Your I2C state machine has same state for this one, and the next data byte
	- Your software will treat this first byte as a special case
- $3.$  Data [data]
	- data to write at the "Device Register" above

#### slave address[r] = data

The code samples below illustrates I2C transaction split into functions, but this is the wrong way of writing an I2C driver. An I2C driver should be "transaction-based" and the entire transfer should be carried out using a state machine. The idea is to design your software to walk the I2C hardware through its state to complete an I2C transfer.

#### ? **Signal Timing Diagram**

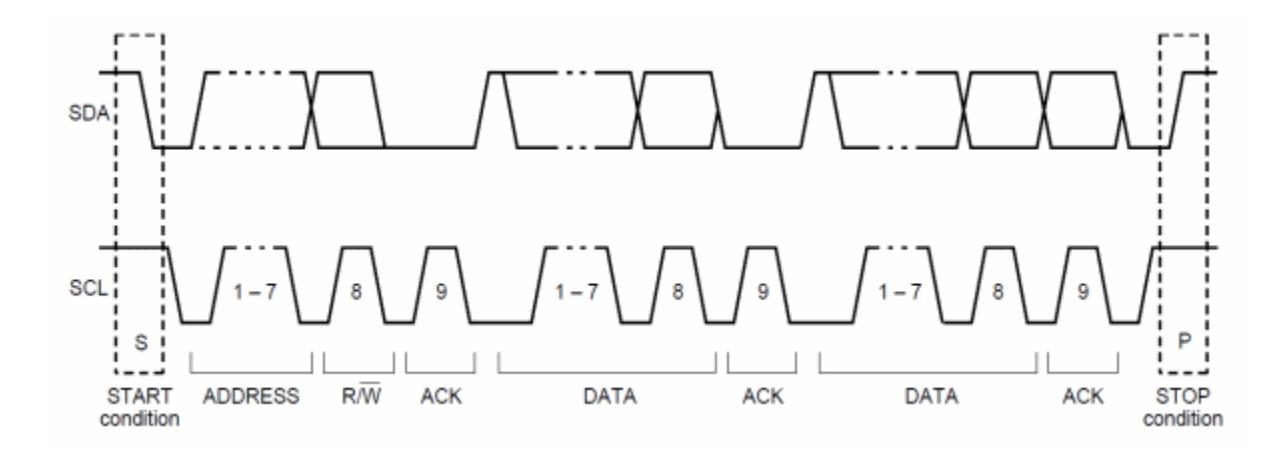

Figure x. I2C communication timing diagram.

#### **Write Transaction**

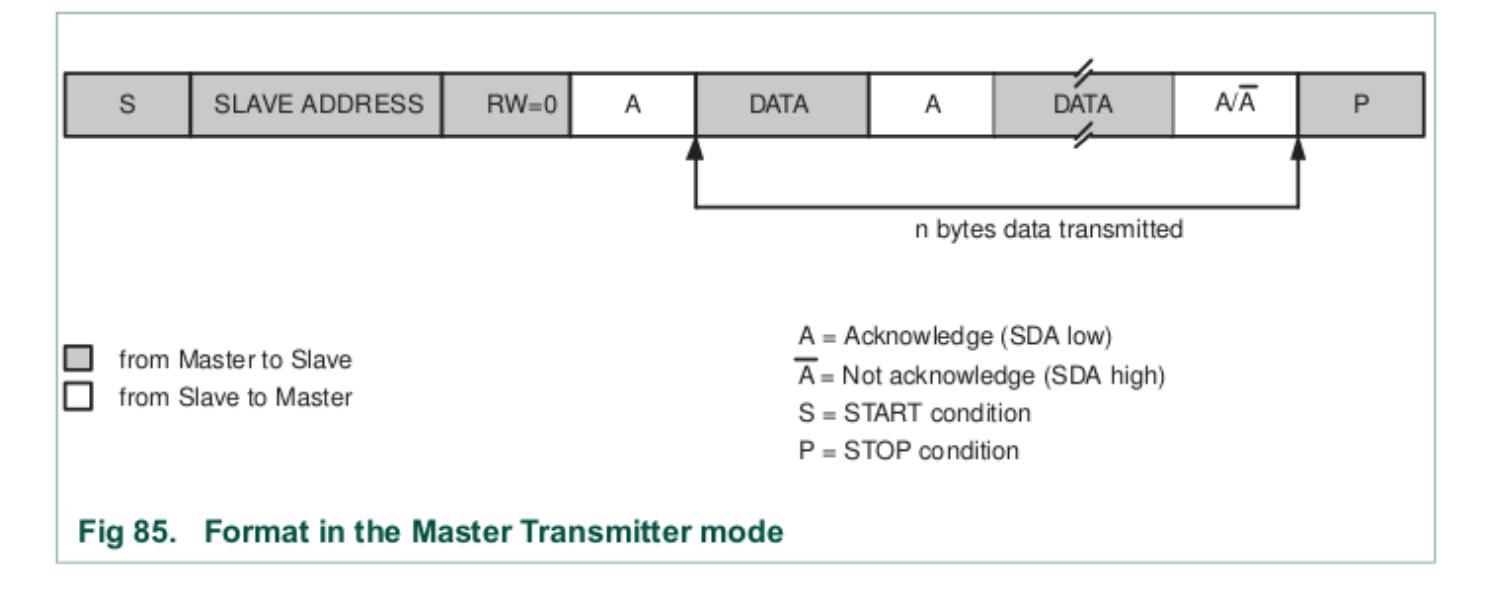

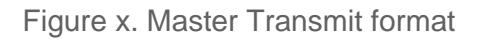

The master always initiates the transfer, and the device reading the data should always "ACK" the byte. For example, when the master sends the 8-bit address after the START condition, then the addressed slave should ACK the 9th bit (pull the line LOW). Likewise, when the master sends the first byte after the address, the slave should ACK that byte if it wishes to continue the transfer.

A typical I2C write is to be able to write a register or memory address on a slave device. Here are the steps:

- 1. Master sends START condition followed by device address. Device that is addressed should then "ACK" using the 9th bit.
- 2. Master sends device's "memory address" (1 or more bytes). Each byte should be ACK'd by the addressed slave.
- 3. Master sends the data to write (1 or more bytes). Each byte should be ACK'd by the addressed slave.
- 4. Master sends the STOP condition.

To maximize throughput and avoid having to send three I2C bytes for each slave memory write, the memory address is considered "starting address". If we continue to write data, we will end up writing data to M, M+1, M+2 etc.

The ideal way of writing an I2C driver is one that is able to carry out an entire transaction given by the function below.

**NOTE:** that the function only shows the different actions hardware should take to carry out the transaction, but your software will be a state machine**.**

```
void i2c write slave reg(void)
{
     // This will accomplish this:
    // slave_addr[slave_reg] = data;
   i2c start();
    i2c write(slave addr);
    i2c write(slave reg); // This is "M" for "memory address of the slave"
     i2c_write(data);
     /* Optionaly write more data to slave_reg+1, slave_reg+2 etc. */
   // i2c write(data); /* M + 1 */// i2c write(data); /* M + 2 */
    i2c\_stop(); }
```
#### Read Transaction

An I2C read is slightly more complex and involves more protocol to follow. What we have to do is switch from "write-mode" to "read-mode" by sending a repeat start, but this time with an ODD address. This transition provides the protocol to allow the slave device to start to control the data line. **You can consider an I2C even address being "write-mode" and I2C odd address being "read-mode".**

When the master enters the "read mode" after transmitting the read address after a repeat-start, the master begins to "ACK" each byte that the slave sends. When the master "NACKs", it is an indication to the slave that it doesn't want to read anymore bytes from the slave.

Again, the function shows what we want to accomplish. The actual driver should use state machine logic to carry-out the entire transaction**.**

```
void i2c read slave reg(void)
{ 
 i2c start();
  i2c_write(slave_addr); 
  i2c_write(slave_reg); 
 i2c start(); \frac{1}{2} // Repeat start
 i2c write(slave addr | 0x01); // Odd address (last byte Master writes, then Slave begins to control
 char data = i2c read(0); // NACK last byte
 i2c stop();
}
void i2c read multiple slave reg(void)
{ 
  i2c_start(); 
 i2c write(slave addr);
  i2c_write(slave_reg); 
  // This will accomplish this:
  // d1 = slave_addr[slave_reg];
 // d2 = slave_addr[slave_reg + 1];
 // d3 = slave_addr[slave_reg + 2];
 i2c start();
  i2c_write(slave_addr | 0x01);
```

```
char d1 = i2c \text{ read}(1); // ACK
char d2 = i2c_{\text{read}}(1); // ACK
char d3 = i2c read(0); // NACK last byte
i2c stop(); }
```
# I2C Slave State Machine Planning

Before you jump right into the assignment, do the following:

- Read and understand how an I2C master performs slave register read and write operation Look at existing code to see how the master operation handles the I2C state machine function This is important so you can understand the existing code base
- Next to each of the master state, determine which slave state is entered when the master enters its state
- Determine how your slave memory or registers will be read or written

It is **important** to understand the states, and use the datasheet to figure out what to do in the state to reach the next desired state given in the diagrams below.

In each of the states given in the diagrams below, your software should take the step, and the hardware will go to the next state granted that no errors occur. To implement this in your software, you should:

- 1. Perform the planned action after observing the current state
- 2. Clear the "SI" (state change) bit for HW to take the next step
- $3.$  The HW will then take the next step, and trigger the interrupt when the step is complete

### Master Write

In the diagram below, note that when the master sends the " $R#$ ", which is the register to write, then the slave state machine should save this data byte as it's INDEX location. Upon the next data byte, the indexed data byte should be written.

- Stop here and do the following: ?
	- 1. Check I2C Base::i2cStateMachine

2. [Compare the code to the state diagram below](http://www.socialledge.com/sjsu/index.php?title=File:Tutorial_i2c_master_write_state.png)

Figure x. I2C Master Write Transaction

Figure x. Section 19.9.1 in LPC17xx User Manual

#### Master Read

In the diagram below, the master will write the index location (the first data byte), and then perform a repeat start. After that, you should start returning your indexed data bytes.

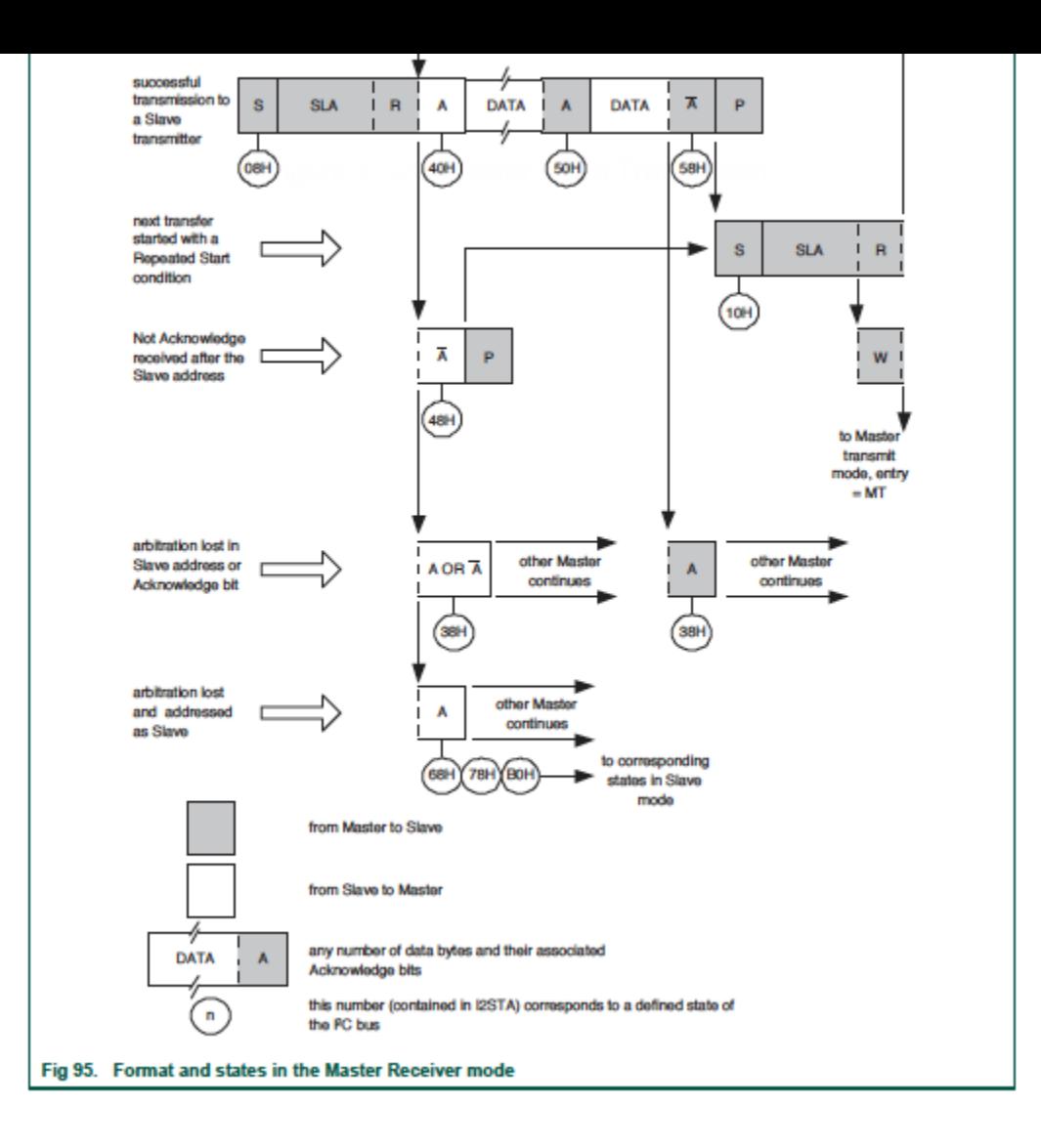

Figure x. Section 19.9.2 in LPC17xx User Manual

### Assignment

Design your I2C slave state machine diagrams with the software intent in each state.

- Re-draw the Master Read and Master Write diagrams while simultaneously showing the slave state.
	- $\circ$  In each slave state, show the action you will perform. (Refer to section 19.9.3 and 19.9.4 in LPC17xx user manual for the slave states)
	- For instance, when the Master is at state 0x08, determine which state your slave will be at. In this state when your slave gets addressed, an appropriate intent may be to reset your variables.
- You will be treated like an engineering professional, and imagine that your manager has given you this assignment and is asking for the state machine diagrams before you start the code implementation.
	- Demonstrate excellence, and do not rely on word by word instructions. If you get points deducted, do not complain that "I was not asked to do this". Do whatever you feel is necessary to demonstrate excellence.

# <span id="page-14-0"></span>Lab Assignment: I2C Slave Driver

### Assignment

- The I2C#2 master driver is already implemented and used for the on-board SJ-One I2C devices.
- Study the existing I2C code: i2c base.cpp . Please ask any questions if you have any, but the driver was implemented using the state machine diagrams as part of the I2C information at this website.
- You will use the sample project on one board (completely unmodified) and connect it to your 2nd Slave Board which will contain your | 12C2 Slave driver
	- <sup>o</sup> On your Master Board, you can just use I2C terminal command to read or write an I2C register of a slave device
	- $\circ$  See help i2c for the help of this command (run this command on the Master Board)

#### Part 0: Get I2C Slave Interrupt to fire

Using the state machine diagrams in the datasheet before you begin, make sure you fully understand the slave states because you will write the code that matches exactly to your state machine diagram. In this **Part 0** of the assignment, your objective is simply to initialize your I2C slave to get its first state interrupt to fire, and then the rest will be easy.

- Start with the Master Board running the default, unmodified FreeRTOS sample project
- Familiarize yourself with the Master Board's terminal command: help i2c
- Connect this Master Board to the Slave Board by wire-wrapping the I2C SCL/SDA wires together.  $\circ$  Your pull-up resistor values will be halved but this is okay
	- $\circ$  There will be two of each sensor with the same address, which too is sort of okay. For example, the temperature sensor at the same address (from the 2 boards) now appears twice on your I2C bus.
- Initialize the Slave Board slave address such that you will get an interrupt when your address is sent by the Master Board
- Add uart0 puts to the I2C state machine code to identify what states you enter when the Master Board is trying to do an I2C transaction
- Use your I2C slave state machine diagrams to augment the existing code, particularly at the state machine function to complete the rest of the assignment

```
#include <stdint.h>
#include <stdio.h>
#include "i2c2.hpp"
// TODO: Modify the handleInterrupt at the I2C base class
// 1. Add your slave init method
// 2. Add the "slave address recognized" state in your I2C slave driver and print a msg when you hit t
// 3. To test that your slave driver init is working, invoke "i2c discover" on the Master board
// Slave Board sample code reference
int main(void)
{
     I2C2& i2c = I2C2::getInstance(); // Get I2C driver instance
    const uint8_t slaveAddr = 0 \times C0; // Pick any address other than an existing one at i2c2.hpp
    volatile uint8 t buffer[256] = { 0 }; // Our slave read/write buffer (This is the memory your othe
    // I2C is already initialized before main(), so you will have to add initSlave() to i2c base class
     i2c.initSlave(slaveAddr, &buffer[0], sizeof(buffer));
    // I2C interrupt will (should) modify our buffer.
     // So just monitor our buffer, and print and/or light up LEDs
    // ie: If buffer[0] == 0, then LED ON, else LED OFF
    uint8_t prev = buffer[0];
     while(1)
     {
        if (prev != buffer[0]) {
            prev = buffer[0]; printf("buffer[0] changed to %#x by the other Master Board\n", buffer[0]);
         }
     }
     return 0;}
```
Since the I2C state machine function is called from inside an interrupt, you may not be able to to use **printf()** , especially if you are running FreeRTOS. As an alternative, use the debug printf  $\mathcal{P}$ 

#### **Guideline**

Design your I2C slave interface by extending the existing I2C master driver. Use one person's board as Master and communicate with the second person's Slave board.

- 1. Study **i2c\_base.cpp** , particularly the following methods:
	- **init()**
	- **i2cStateMachine()**

Note that this function is called by the hardware interrupt asynchronously whenever I2C state changes.

The other I2C master will simply "kick off" the START state, and this function carries the hardware through its states to carry out the transaction.

- The functions you add to this base class are accessible by the I2C2 instance.
- 2. Add **initSlave()** method to the I2C class to initialize the slave operation.
	- Allow the user to supply a memory to be read or written by another master.
- 3. Extend the state machine for the I2C slave operation.
	- Use the diagrams you drew from the previous I2C assignment

#### **Requirements**

- 1. Demonstrate that you are able to read and write the slave memory from the Master Board
	- You can use the i2c terminal command for this.
	- On the slave device, you can print out when the data sent to you has changed.
- 2. Submit logic analyzer screenshots of a read and a write transaction occurring with your slave.

#### **Extra Credit:**

?

+ For extra credit and bragging rights, get multi byte read and write operation to work and impress the ISA team.

+ Do something creative with your slave board since you have essentially memory mapped the slave device over I2C. Maybe use buffer[0] to enable a blinking LED, and buffer[1] controls the blink frequency? You can do a lot more, so do not just blink LEDs

# <span id="page-18-0"></span>Lab Assignement (in c): I2C **Slave**

## Overall Objective

We will setup one SJ2 board as a Master board, and another as a Slave board, and the Master board will attempt to read and write memory to/from the Slave board.

## [Part 0: Understand existing I2C Master](http://books.socialledge.com/uploads/images/gallery/2019-10-Oct/Screen-Shot-2019-10-20-at-1.19.04-PM.png)  driver

Gather per-requisite knowledge:

#### 1. [I2C Bookstack page](http://books.socialledge.com/books/embedded-drivers-real-time-operating-systems/page/i²c-(inter-integrated-circuit))

- 2. Read I2C chapter in your LPC User manual
- 3. Scan the  $\frac{12c}{h}$  and  $\frac{12c}{h}$  file, and understand the existing driver
- 4. Thorough understanding of pointers

Unless you have read the material above minimum of 5-10 times , there is no point moving forward into this lab. It is extremely important that you are familiar with the I2C bus before you dive into this lab. You should then understand the existing I2C driver that you will be "extending" to support slave operation. Start with the header file interface, and correlate that to the other reading material mentioned above.

## Part 1: Attempt to read and write existing devices

#### Part 1.a: Setup

- Load sample project, reboot, and take a note of the I2C discovered devices on startup  $\degree$  There is a boot message indicating various different addresses of the existing I2C slaves
- $\bullet$  Turn on debug printfs at  $[12c.c]$ , re-compile, and re-load the modified project to the board
	- $\circ$  This will let you trace through I2C states as a read or write transaction is happening
	- Look for #define I2C\_\_ENABLE\_DEBUGGING and set this to non-zero

#### Part 1.b: Read and Write Slave memory

Next step is to get familiar with the I2C CLI command and the existing I2C master driver, which allows you to read and write an I2C Slave devices' memory.

- Load the sample project
- Try the i2c read and i2c write CLI commands and attempt to read data from a device, such as the acceleration sensor.
	- $\circ$  This sensor is at address  $0x38$
	- Open up MMA84520.pdf and read the WHO AM I register
	- Write the CTRL REG1 register and activate the sensor
	- $\circ$  Attempt to read X and the Z-axis and observe that the Z-axis should output the effect of gravity
- **Pause here**, and go through the output debug printfs and cross check them against the I2C Master state machine diagram

## Part 2: Draw your I2C Slave State Machine

Your objective is to act like an I2C slave device. Just like the acceleration sensor, you will act like a slave device with your own memory locations that a Master device can read or write. The first step in doing so is to draw your I2C Slave driver state machine that you will implement in your code.

Build the following table for your I2C Slave states:

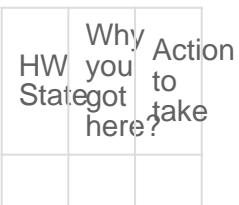

The key to making the table above is:

- Understanding the I2C Master driver
	- For each HW state of the Master driver, there is a corresponding Slave state
- **Table 512 515** in the LPC User Manual

## Part 3: Implement your I2C Slave driver

#### Part 3.a

In this step, we will configure your Slave board to respond to a particular I2C bus address. We will add minimal code necessary to be able to be recognized by another master.

Believe it or not, you only have to write a single function to be recognized as a slave on the I2C bus. Since the I2C Master driver is already initialized, you already have the setup for the Pin FUNC, and the I2C clock, so merely setting up the slave address recognition is needed. Locate the I2C registers and configure your Slave Address registers.

**Pause here**, and attempt to reboot the I2C Master board, and it should recognize your Slave address on startup. Do not proceed further until you can confirm that your slave address setup is working.

// TODO: Create i2c slave init.hvoid i2c2 slave init(uint8 t slave address to respond to);

Notice that on the I2C slave board, it will print an entry to a new (un-handled) state each time the master board reboots and tries to "discover" the slave devices.

#### **Hint**

• The I2C DAT register is only valid prior to clearing the SI bit

- Clear the SI bit AFTER you read the DAT register
- I2C ADDR and MASK register
	- MASK can be set to non-zero to allow multiple address recognition
	- $\circ$  For example, if MASK is 0x30 and ADDR is 0xF0, then your slave will recognize the following addresses:

```
0xC0, 0x70, 0xB0, and 0xFF because MASK bit7 and bit6 indicate that those will not be
"matched"
```
#### Part 3.b

In this step, you will do the following:

- Add extra states to the I2C Interrupt Handler that are relevant to your I2C slave driver
- Invoke callbacks which will interface your virtual I2C device

```
// TODO: Create a file i2c slave functions.h and include this at the existing i2c.c file
/**
 * Use memory_index and read the data to *memory pointer
 * return true if everything is well
 */
bool i2c slave callback read memory(uint8 t memory index, uint8 t *memory);
/**
 * Use memory_index to write memory_value
 * return true if this write operation was valid
 */
bool i2c slave callback write memory(uint8 t memory index, uint8 t memory value);
// TODO: You can write the implementation of these functions in your main.c (i2c_slave_functionc.c is
```
The functions you added above should be called by your i2c.c state machine handler when the right state has been encountered. **This should directly be related to your Part 2**.

Inside the interrupt, you may have to save data variables as the interrupt cycles through the I2C states. The best way to handle this is to add more data members to typedef i2c s; after which you can access members of this struct inside the I2C ISR.

#### Part 3.c

In this step, we provide the skeleton code that you need to integrate in your main.c at your Slave

board.

```
#include "i2c_slave_functions.h
#include "i2c_slave_init.h"
static volatile uint8_t slave_memory[256];
bool i2c_slave_callback__read_memory(uint8_t memory_index, uint8_t *memory) {
 // TODO: Read the data from slave memory[memory index] to *memory pointer
  // TODO: return true if all is well (memory index is within bounds)
}
bool i2c_slave_callback__write_memory(uint8_t memory_index, uint8_t memory_value) {
  // TODO: Write the memory_value at slave_memory[memory_index]
 // TODO: return true if memory index is within bounds
}
int main(void) {
  i2c__init_slave(0x86);
  /**
   * Note: When another Master interacts with us, it will invoke the I2C interrupt
   *. which will then invoke our i2c slave callbacks *() from above
    * And thus, we only need to react to the changes of memory
    */
  while (1) {
   if (slave_memory[0] == 0) {
     turn on an led(); // TODO
    } else {
     turn off an led(); // TODO
    }
     // of course, your slave should be more creative than a simple LED on/off
   }
   return -1;}
```
#### Final Requirements

- Logic Analyzer screenshots
- Serial terminal screenshots of memory being read and written